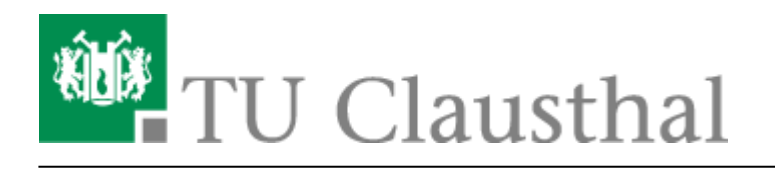

**Artikeldatum:** 11:47 10. August 2023 **Seite:** 1/6

Fax-Versand/Empfang per E-Mail

## **Fax-Versand/Empfang per E-Mail**

## **Allgemein**

Alle Telefon-Nutzer, die ihren Anschluss mit anderen Personen teilen, können diesen Dienst **nicht** verwenden!

Für Labor- und Notruftelefone steht die Fax-Funktionalität ebenfalls nicht zur Verfügung.

Durch den zentralen Fax-Server der TU Clausthal können *Mitarbeiter\*innen der TU Clausthal* über einen gültigen Hochschul-E-Mail-Account individuell Faxe empfangen und versenden. Notwendig hierzu ist ein eigener (personalisierter) interner Telefon-Anschluss, über den die Abrechnung stattfindet.

- Jeder Einzelnutzer mit interner Telefonnummer XXXX ist per Fax unter der **Fax-Nummer 05323/72 99-XXXX** erreichbar.
- Der **Empfang** ankommender Faxe erfolgt **als PDF-Anhang an den zugehörigen E-Mail-Account**.
- Der **Versand** erfolgt **per E-Mail** über einen gültigen E-Mail-Account der TUC **an die Adresse <Fax-Nummer des Empfängers>@fax.tu-clausthal.de** (Die Nummer wie vom internen Telefon aus gewählt!).

## **Zum einfachen Einstieg ein Test-Fax...**

Zum Test können **gefahr- und kostenlos** Faxe an die eigene TUC-interne Fax-Nummer 99XXXX geschickt werden!

Ist die **eigene vierstellige Rufnummer** an der TU Clausthal die **XXXX** (zum Beispiel 1234), so kann man einfach - wie unten im Beispiel angegeben - über ein gültiges TUC E-Mail-Konto eine **E-Mail an 99XXXX@fax.tu-clausthal.de** (also zum Beispiel 991234@fax.tu-clausthal.de) versenden. Daraufhin erhält man per E-Mail eine Versandbestätigung und kurz darauf wird ebenfalls per E-Mail das Test-Fax zugestellt.

## **Versand per E-Mail**

Der Fax-Versand erfolgt über eine E-Mail von einem gültigen E-Mail-Konto der TUC aus an die zentrale Adresse <Fax-Nummer des Empfängers>@fax.tu-clausthal.de.

#### **Format der E-Mail-Adresse**

Das Format der Fax-Nummer des Empfängers ist analog zur Telefonie:

- an TUC-internes Festgeräte-Fax (vierstellige Geräte-Rufnummer XXXX): E-Mail an **XXXX@fax.tu-clausthal.de**
- an TUC-interne persönliche Fax-Nummer (vierstellige Teilnehmer-Rufnummer XXXX): E-Mail an **99XXXX@fax.tu-clausthal.de**
- an externen Fax-Anschluss (Fax-Nummer XXXXXX hier wie Telefonie mit zusätzlicher 0 als Amtholung!):

E-Mail an **0XXXXXX@fax.tu-clausthal.de**

Die Nummer vor dem @fax.tu-clausthal.de ist stets so zu wählen, als ob Sie das Faxgerät vom internen Telefon aus anrufen würden. Zum Test können Sie dies auch gefahrlos tun, hören dann den charakteristischen Piepton und wissen, dass die Nummer korrekt ist!

Bitte verwenden Sie nicht das Format +49 XXXX XXXXXXX !

#### **Deckblatt**

Der Fax-Server generiert automatisch ein Fax-Deckblatt, das Angaben zum Absender enthält. Dies sind Titel, Name, Einrichtung und die Abteilung.

#### **Betreffzeile**

Die Betreffzeile der E-Mail ist später die Betreffzeile auf dem Fax-Deckblatt.

#### **Text**

Der Text der E-Mail wird unformatiert als Text im Fax übernommen.

#### **Anhänge**

Außerdem ist es möglich, an die E-Mail verschiedene Dateien anzuhängen. Es werden vom Fax-Server die Formate .pdf, .png, .xls, .doc und .txt unterstützt. Die Daten aus den angehängten Dateien werden Seite für Seite an das übertragene Fax angehängt.

Zu beachten ist, dass prinzipbedingt die Übertragung von Grafiken über die Fax-Schnittstelle sehr lange (!) Versandzeiten nach sich ziehen kann. Die Versandbestätigungen können beim Versand mehrseitiger PDFs mit stundenlanger Verzögerung eintreffen!

### **Beispiel Teil 1 - Erstellen der E-Mail**

Im E-Mail-Client wird eine E-Mail an die Adresse XXXX@fax.tu-clausthal.de erstellt, Betreff und Text eingegeben und die E-Mail abgeschickt: Falls Sie eine Signatur verwenden, achten Sie darauf das diese keine Grafiken z.B. TU- oder Institutslogo enthält.

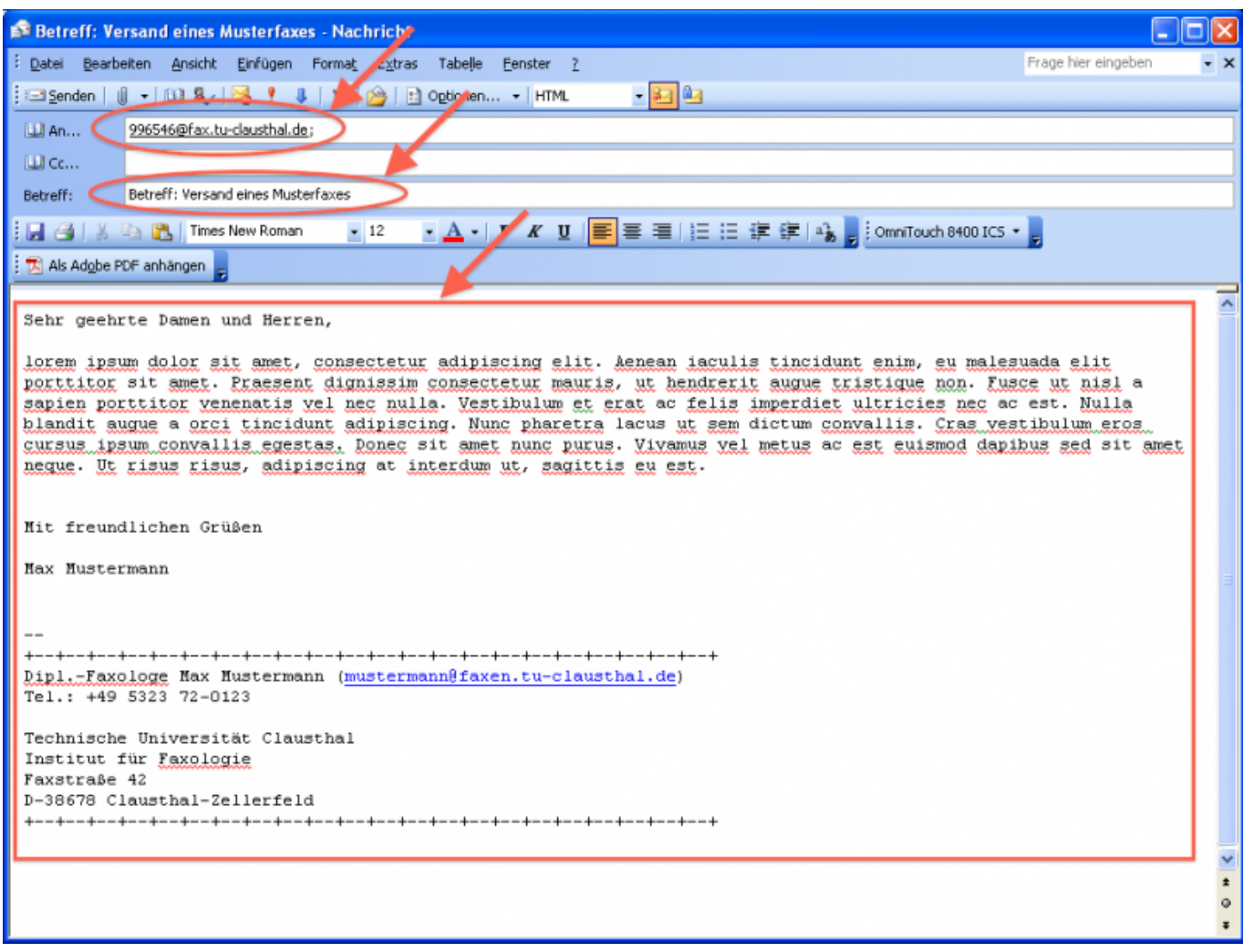

## **Beispiel Teil 2 - Versandbestätigung**

[Nachdem der Fax-Server das Fax erfolgreich versendet hat, erhält der Nutzer eine](https://doku.tu-clausthal.de/lib/exe/detail.php?id=telekommunikation%3Afax&media=telekommunikation:faxmail_versandbestaetigung.png) [Versandbestätigung per E-Mail. Auch im Fehlerfall wird dem Nutzer eine Benachrichtigung zugestellt.](https://doku.tu-clausthal.de/lib/exe/detail.php?id=telekommunikation%3Afax&media=telekommunikation:faxmail_versandbestaetigung.png) [Unter Dokumente wird Ihnen nochmals der Dateiname des Anhangs,der sich an der Mail befindet](https://doku.tu-clausthal.de/lib/exe/detail.php?id=telekommunikation%3Afax&media=telekommunikation:faxmail_versandbestaetigung.png) [angezeigt.](https://doku.tu-clausthal.de/lib/exe/detail.php?id=telekommunikation%3Afax&media=telekommunikation:faxmail_versandbestaetigung.png)

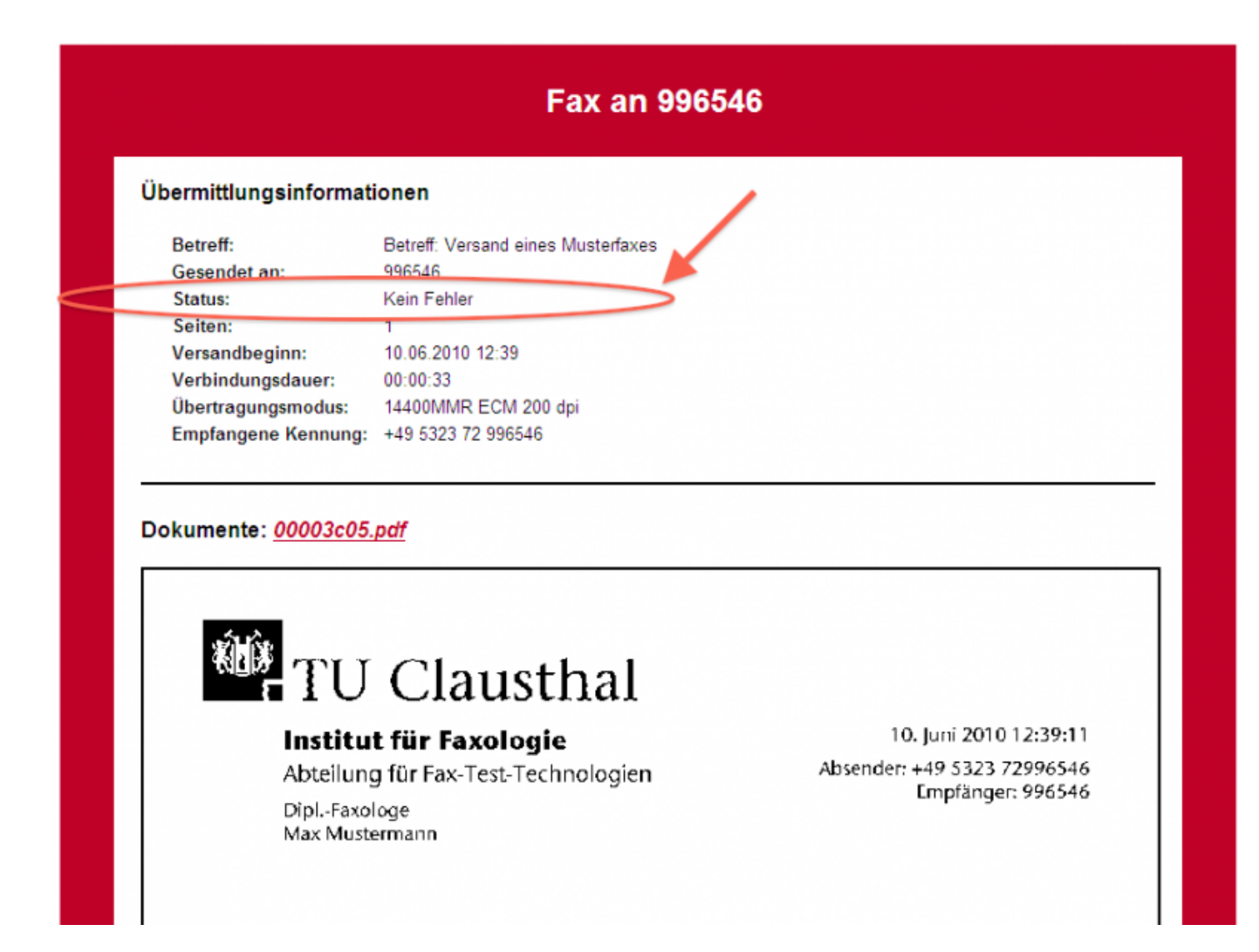

## **Beispiel Teil 3 - Fax beim Empfänger**

Beim externen Empfänger sollte das Fax nun so ausgedruckt werden.

Der interne Empfänger (TUC) erhält folgendes Fax als PDF-Anhang in einer E-Mail:

# TU Clausthal

#### **Institut für Faxologie**

Abteilung für Fax-Test-Technologien

Dipl.-Faxologe Max Mustermann

10. Juni 2010 12:39:11 Absender: +49 5323 72996546 Empfänger: 996546

#### **Betreff: Versand eines Musterfaxes**

Sehr geehrte Damen und Herren,

lorem ipsum dolor sit amet, consectetur adipiscing elit. Aenean iaculis tincidunt enim, eu malesuada elit porttitor sit amet. Praesent dignissim consectetur mauris, ut hendrerit augue tristique non. Fusce ut nisl a sapien porttitor venenatis vel nec nulla. Vestibulum et erat ac felis imperdiet ultricies nec ac est. Nulla blandit augue a orci tincidunt adipiscing. Nunc pharetra lacus ut sem dictum convallis. Cras vestibulum eros cursus ipsum convallis egestas. Donec sit amet nunc purus. Vivamus vel metus ac est euismod dapibus sed sit amet neque. Ut risus risus, adipiscing at interdum ut, sagittis eu est.

Mit freundlichen Grüßen

Max Mustermann

Dipl.-Faxologe Max Mustermann (mustermann@faxen.tu-clausthal.de) Tel.: +49 5323 72-0123

Technische Universität Clausthal Institut für Faxologie Faxstraße 42 D-38678 Clausthal-Zellerfeld 

#### [Telekommunikation,](https://doku.tu-clausthal.de/doku.php?id=tag:telekommunikation&do=showtag&tag=Telekommunikation) [Fax](https://doku.tu-clausthal.de/doku.php?id=tag:fax&do=showtag&tag=Fax), [\[mitarbeitende\],](https://doku.tu-clausthal.de/doku.php?id=tag:mitarbeitende&do=showtag&tag=%5Bmitarbeitende%5D) [\[stuhlbein\]](https://doku.tu-clausthal.de/doku.php?id=tag:stuhlbein&do=showtag&tag=%5Bstuhlbein%5D)

Direkt-Link:

**<https://doku.tu-clausthal.de/doku.php?id=telekommunikation:fax&rev=1691660835>**

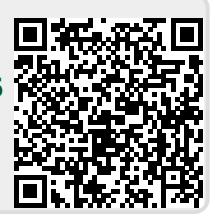

Letzte Aktualisierung: **11:47 10. August 2023**